# **Setting package permissions**

**On this page**

- [Modify package permissions](#page-0-0)  $\circ$  [Inheritable permissions](#page-0-1)
- [Modify global permissions and review package permissions](#page-1-0)

### <span id="page-0-0"></span>**Modify package permissions**

To modify the permissions of the package

1. Right-click the package or its shape and select **Permissions**. The **Permissions of Package** dialog opens.

The full name of the dialog depends on the selected package name. Thus, if you select to modify the permissions of the package domain, the **P ermissions of Package domain** dialog opens.

- 2. Add new package permission:
	- a. Click the **Add** button under the **Package permissions** table. The **Select User/Group** dialog opens.
	- b. Use the search bar to filter users or groups, then click to select the check box near the user or group name.

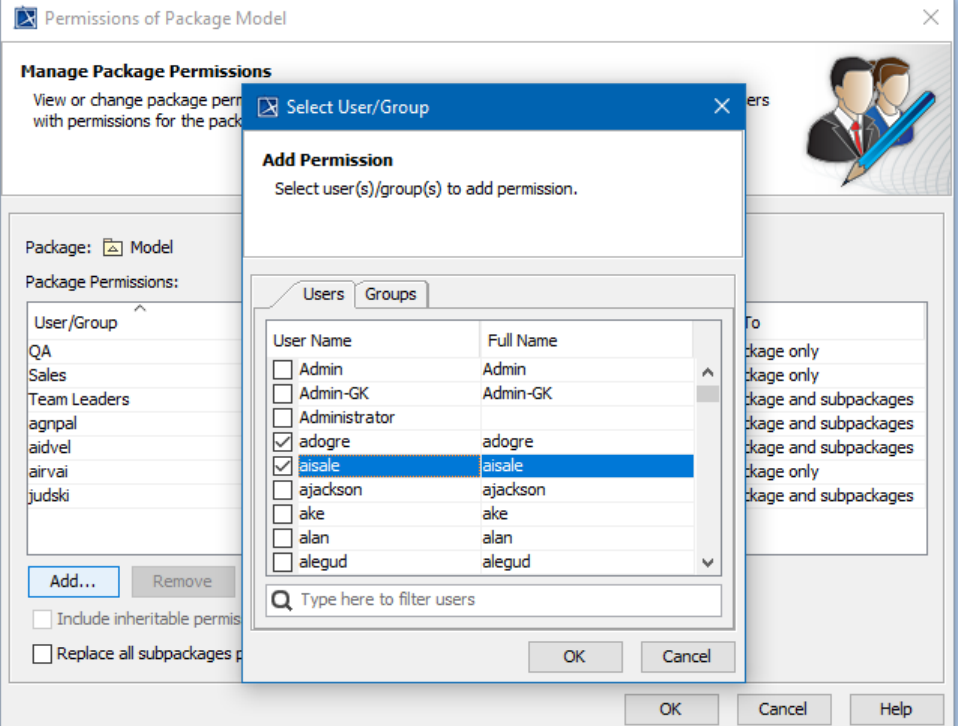

c. Click **OK** and see the new row appeared in the **Package permissions** table.

- d. Click the **Permission** cell and select:
	- **Read-Only** to restrict editing of the package for the selected user/group.
	- **Read-Write** to allow editing of the package for the selected user/group.
- e. If you don't want to apply the same permission on the subpackages of this package, click the **Apply To** cell and select **This package only**.
- 3. Add as many permissions as you need by repeating step 3.
- 4. Close the **Permissions of Package** dialog.

#### <span id="page-0-1"></span>**Inheritable permissions**

The **Permissions of Package** dialog includes a few options for handling inheritable permissions. The following table provides their descriptions.

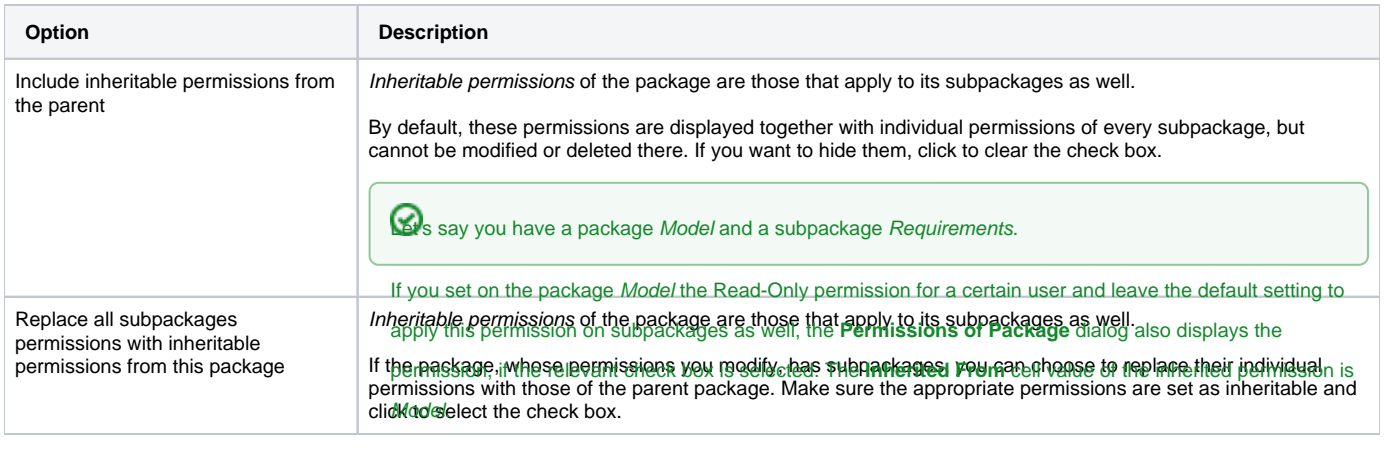

## <span id="page-1-0"></span>**Modify global permissions are current package permissions**

You can use the **Package permissions** dia<br>
oermissions affecting all users for a project.<br> **Our propiet on a project** of the global project of the global permission and a project of the global permission permissions affecting all users for a project.<br>
Warketing Read-Only Findering Read-Only Findering This package and subpackages Inheritable Read-Only  $\overline{\overline{\phantom{a}}\phantom{a}}$  Model Sale: This package and subpackages permission E To review package permissions Parent package Add... Remove • From the **Options** main menu, selfect **Package permissions** from the parent.

#### To modify package permissions

- 1. Open the **Package permissions** dialog as described above.
- 2. Click the value in the **Permission** cell of the **Package permissions** table set for the user/group and select:
	- **Read-Only** to restrict editing of the package for the selected user/group.
	- **Read-Write** to allow editing of the package for the selected user/group.
- 3. If you don't want to apply the same permission on the subpackages of this package, click the **Apply To** cell and select **This package only**.

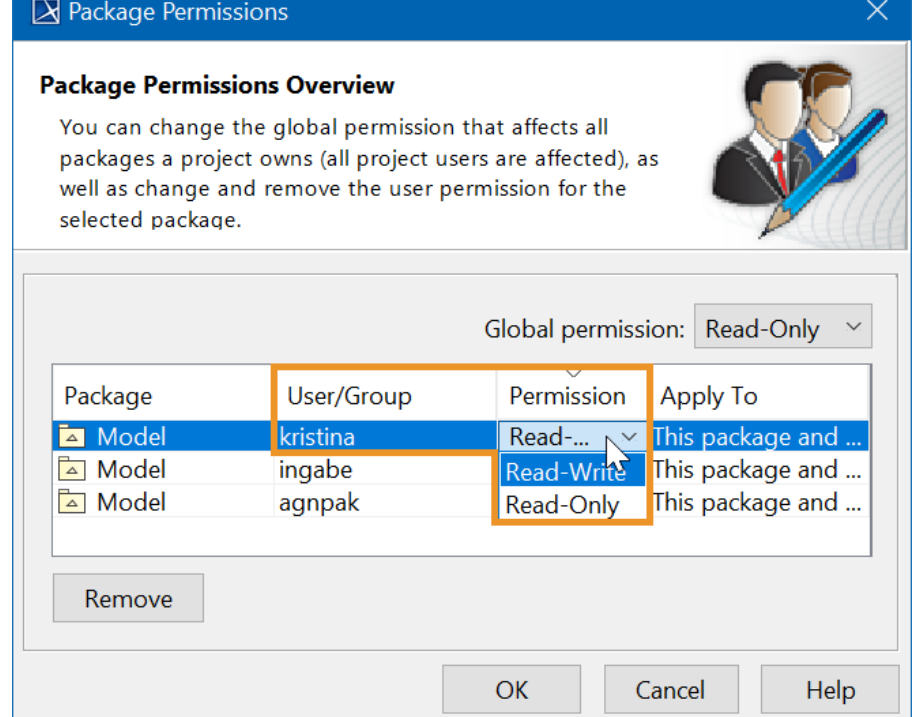

- 1. Open the **Package permissions** dialog as described above.
- 2. In the upper-right corner of the dialog, select the appropriate Global permission:
	- To allow editing of the entire model, select **Read-Write**.
	- To restrict editing of the entire model, select **Read-Only**.

Global permissions can be overridden by package permissions, e.g. Read-Only global permission can be overridden by a package

with Read-Write permission. This allows the user/group to edit the package, whereas editing the rest of the model is restricted.

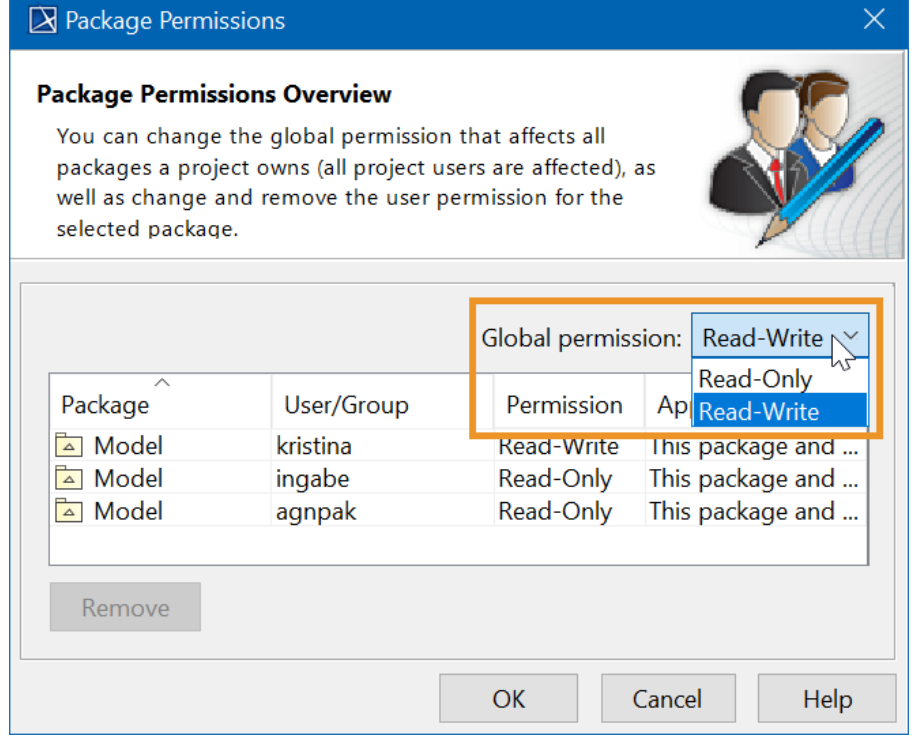

To copy permissions

- 1. Open the **Package permissions** dialog as described above.
- 2. Select the permission you want to copy.
	- To select multiple permissions, hold down the **Ctrl** key and select the permissions.
	- To select all permissions, click **Ctrl+A**.
- 3. Copy the selected permissions using **Ctrl+C**.
- 4. Paste the permissions (e.g., to an Excel document.)